# **Headai Snapshots**

**Playbook**

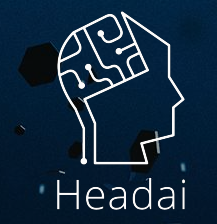

© HEADAI

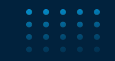

# **What are snapshots?**

**Snapshot gives an understanding of a situation – the focus is on the relationships. It can be based on any textual entity and visualized as a table or as a concept map. It reveals the key concepts and the context. The maps (graphs) are actually machine-readable JSON files (with the information of the nodes and edges).**

#### **Snapshot**

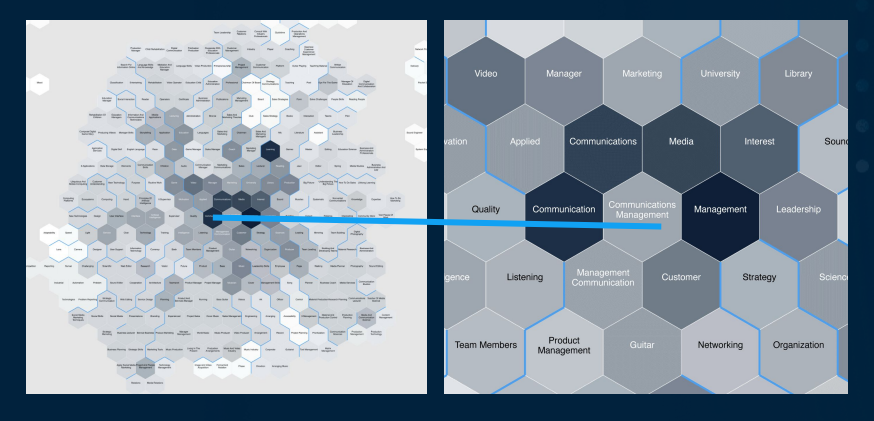

[www.headai.com](http://www.headai.com) **|** COPYRIGHT © HEADAI LTD. ALL RIGHTS RESERVED

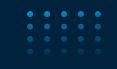

# **Working on the map**

**Zoom in - zoom out** Zoom the map by mouse scroll wheel

**Move the map** Click and drag to move the whole map

## **Bring a concept to the middle**

Any concept in the map can be located in the middle if needed. Click the concept you want to bring and it will show up in the middle of the map.

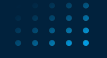

. . . .  $\begin{array}{cccccccccccccc} \bullet & \bullet & \bullet & \bullet & \bullet & \bullet \end{array}$ 

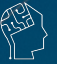

# **The strength of the colour indicates the frequency of the concept**

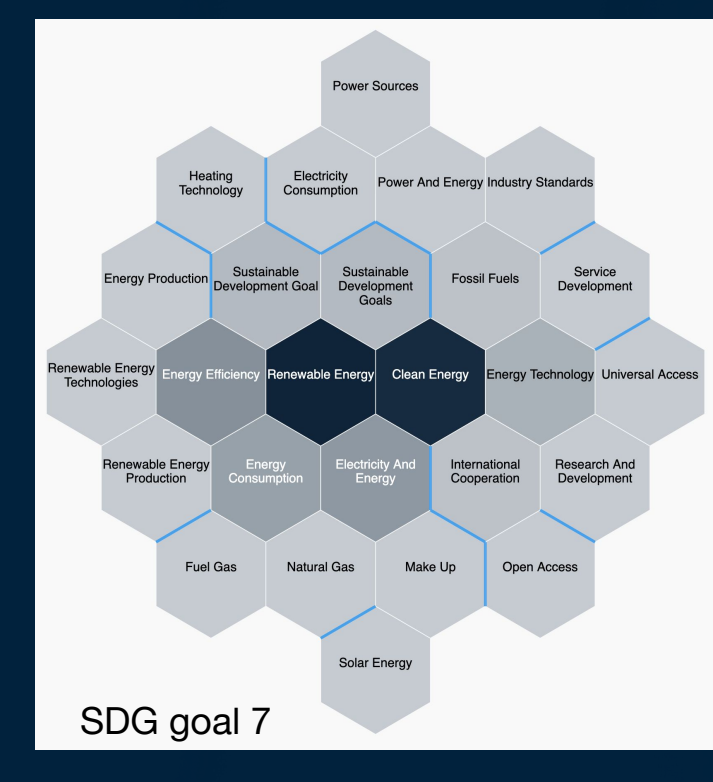

The darker colour the concept is shown on the map, the more common and central it is in the text. Darker colour = bigger count.

**Dark grey The most central concepts**

**Mid grey Concepts were found frequently**

**Light grey Concepts were found more sparsely**

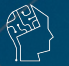

## **Connections between the concepts**

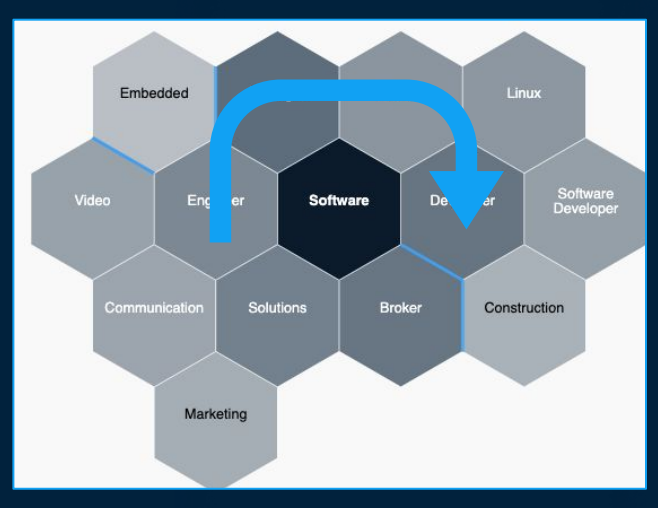

**The concept that has the highest number of appearances in the data is positioned in the center. The 6 concepts with strongest relations to it are positioned around it. The map is filled with the same method from the center of the map to the outer edges.**

#### **Organisation**

**Concepts located close to each other have a connection. The concept that appears the most in the text is automatically placed in the middle of the map. Concepts with rare appearance are positioned on the edges.**

#### **Neighbours**

**Concepts next to each other have a strong connection and often appear together.**

### **Walls**

**The walls appear between concepts that have no relation in the analyzed dataset.**

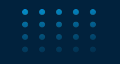

# **Mouseover - Explore the connections**

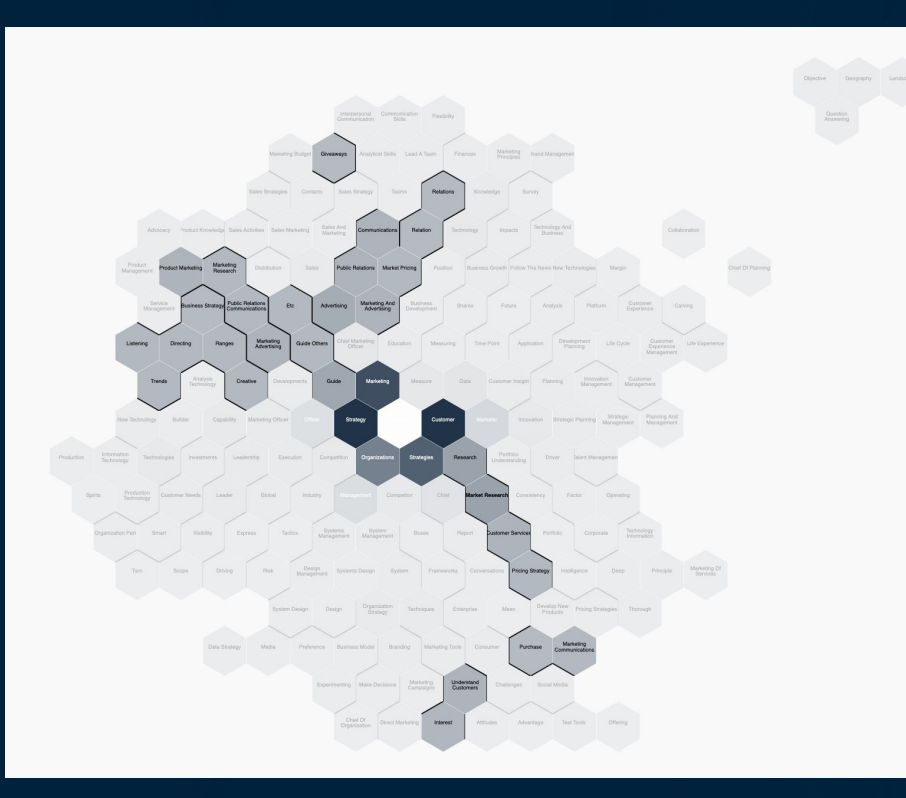

**By moving the mouse cursor on the map, it is possible to see the connections between concepts even further away.**

**When the cursor is on the concept, the map shows all the relevant connections.**

**In this way, we can for example choose a key concept from the middle of the map and see what is related to it in the outer circles.**

[www.headai.com](http://www.headai.com) **|** COPYRIGHT © HEADAI LTD. ALL RIGHTS RESERVED